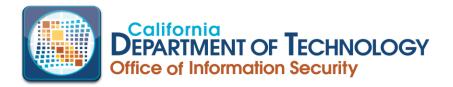

## **BitSight Access Information**

BitSight is a Security Rating Platform that provides third-party risk management.

Access to BitSIght must be completed through the ServiceNow system.

- 1. Access and Login to ServiceNow: <u>https://services.cdt.ca.gov/csm</u>
- 2. Select 'Request a Service'

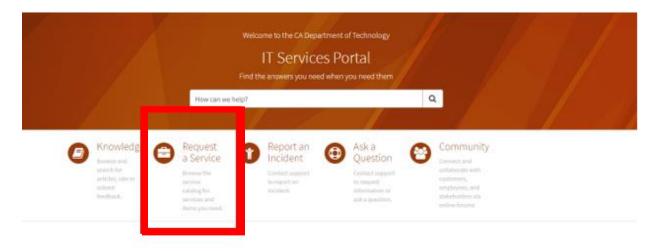

- 3. Select 'External Customer Services' and then 'Customer-Supporting-Services'
- 4. In the search catalog section, type in **'User-ID Request'** and select the appropriate catalog.

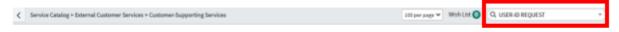

Customer-Supporting Services

- 5. Complete the required sections:
  - a. Customer ID Code/Account Code
  - b. Approver
  - c. Identify service options: New, Modify, Delete User

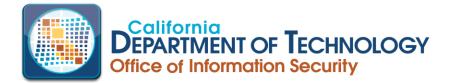

6. In the 'System/Application Type' section, select 'Security Tools'

★ System / Applications Type

| Security Tools                   | ~ |
|----------------------------------|---|
| None<br>Application<br>z Systems |   |
| Operating System                 |   |
| Security Tools                   |   |

## 7. In the 'Security Tools Menu' section, select 'BitSight'

- ★ Security Tools Menu
- More information

| For New User ID/Account requests, in order to access Splunk, CrowdStrike and Tenable.io services, Okta SSO (Single Sign On) is a required service for access. |   |
|----------------------------------------------------------------------------------------------------|---|
| BitSight                                                                                                    | • |
| None                                                                                                    | ٦ |
| BitSight                                                                                                    |   |
| CrowdStrike                                                                                                    |   |
| Okta                                                                                                    |   |
| Splunk                                                                                                    |   |
| Tenable.io                                                                                                    |   |

- 8. Complete the User ID Field sections as needed
- 9. In the request details, please input: "Please grant user(s) with BitSight account"
- 10. Submit request